# PROCÉDURE D'INSCRIPTION - CYCLADES

Les candidats individuels s'inscrivent sur le lien suivant :

https://cyclades.education.gouv.fr/cyccandidat/portal/login

Ce portail candidat est commun à tous les candidats qui souhaitent s'inscrire aux examens ou aux concours gérés dans Cyclades.

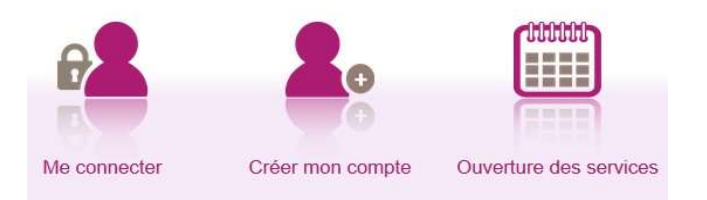

- o Je vais m'identifier si je possède déjà un compte (Me connecter) ou
- o Je crée mon compte candidat (Créer mon compte)

L'identifiant du compte est mon adresse mail.

### Exemple d'une inscription au CAP AEPE (Accompagnement éducatif petite enfance) :

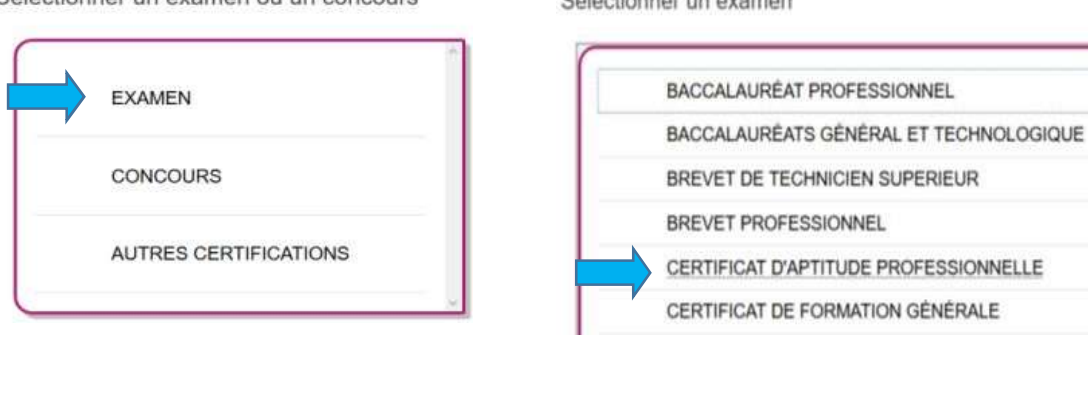

#### Sélectionner une académie

ACADÉMIE DE LA POLYNÉSIE FRANCAISE - (2024)

ACADÉMIE DE LA RÉUNION - (2024)

ACADÉMIE DE LILLE - (2024)

ACADÉMIE DE LIMOGES - (2024)

Sélectionner un examen ou un concours

Sélectionner un examen

- 1. Identification
- o Je m'identifie en rentrant mes coordonnées.

# 2. Informations candidature

# Catégorie du candidat :

o Je suis salarié(e) : INDIVIDUEL SALARIÉ

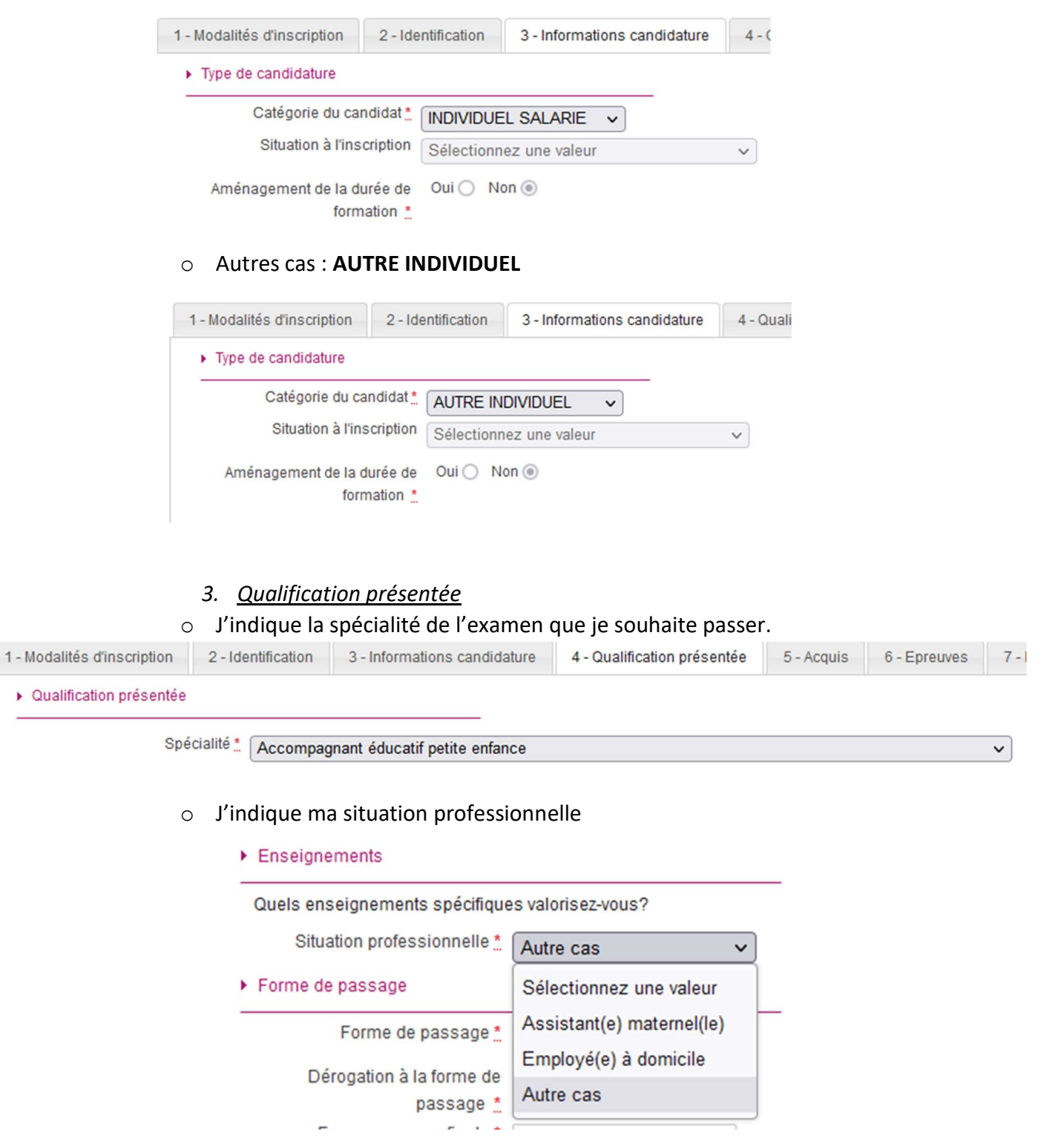

- o J'indique la forme de passage
- Je souhaite passer toutes les épreuves la même année : GLOBALE
- Je souhaite passer une partie des épreuves cette année, et le reste l'année suivante : PROGRESSIVE

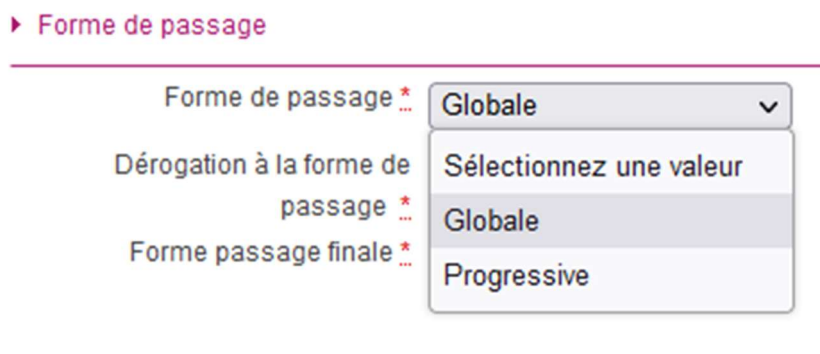

4. Acquis

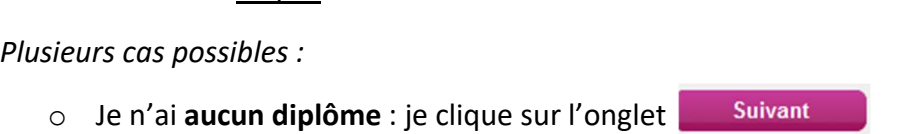

o Je me suis déjà présenté(e) à ce CAP lors d'une session précédente et je n'ai pas obtenu le diplôme :

Je coche la première ligne et renseigne l'année d'obtention, l'académie, la catégorie ainsi que la forme de passage.

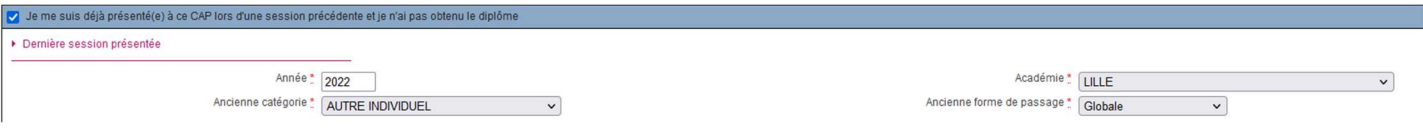

#### Je peux conserver les notes dans les matières que je souhaite :

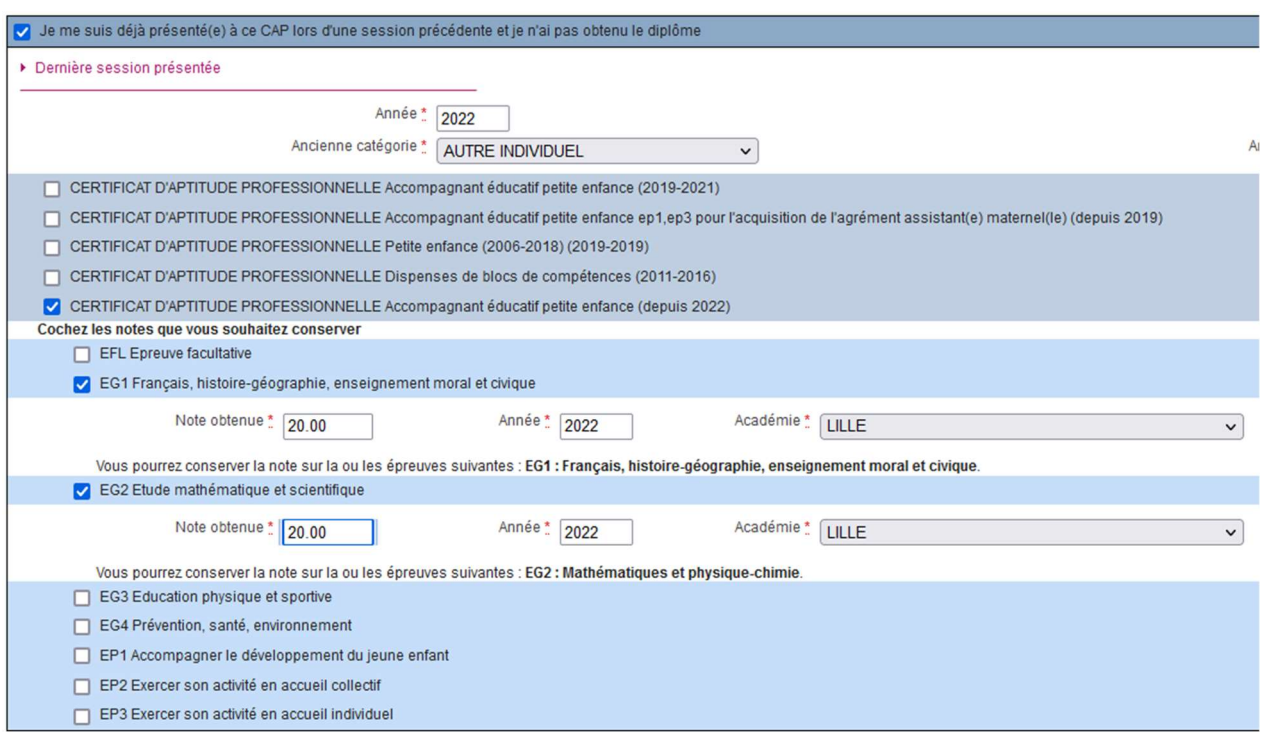

#### o Si je possède un Baccalauréat général et/ou technologique :

Je coche la ligne suivante : J'ai obtenu un CAP ou un BEP d'une autre spécialité, ou obtenu un autre diplôme.

Si vous remplissez les conditions pour obtenir des reports de notes ou des dispenses sur certaines épreuves de votre spécialité, vous devez le déclarer ci-dessous. Sinon veuillez cliquer sur le bouton "Suivant".

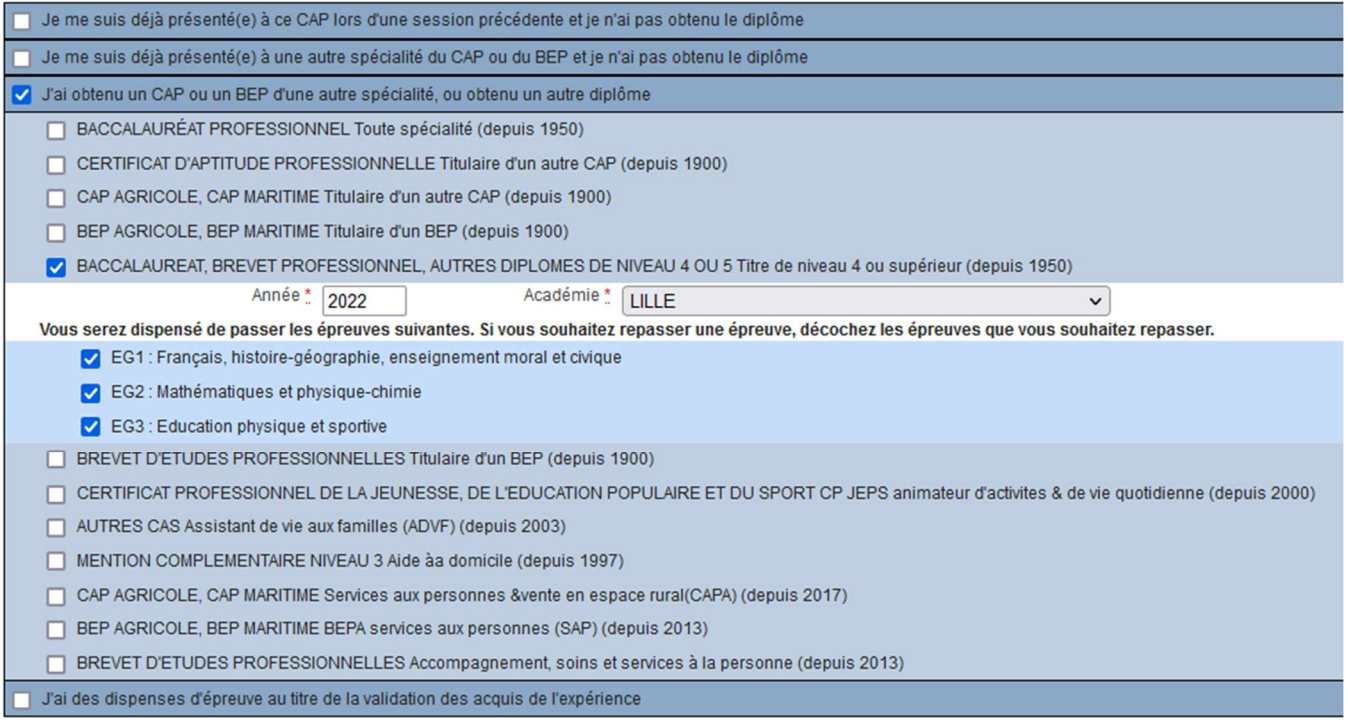

J'indique l'année d'obtention ainsi que l'académie.

Je suis donc dispensé(e) des épreuves suivantes : Français, histoire-géographie, enseignement moral et civique, mathématiques et physique-chimie, Éducation physique et sportive.

o Je possède un Baccalauréat professionnel, un CAP et/ou un BEP ou autre diplôme :

Je coche la ligne suivante : j'ai obtenu un CAP ou un BEP d'une autre spécialité, ou obtenu un autre diplôme.

Si vous remplissez les conditions pour obtenir des reports de notes ou des dispenses sur certaines épreuvi Sinon veuillez cliquer sur le bouton "Suivant".

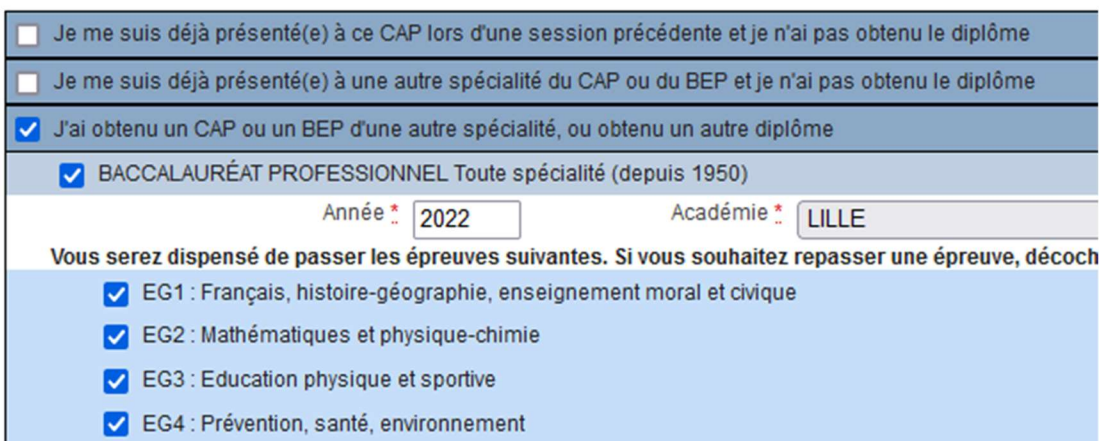

Je clique sur le diplôme que je possède.

J'indique l'année d'obtention ainsi que l'académie.

Je suis donc dispensé(é) des épreuves suivantes : Français, histoire-géographie, enseignement moral et civique, mathématiques et physique-chimie, Éducation physique et

sportive, Prévention, santé, environnement.

o Je souhaite converser des notes pour certaines matières générales que j'ai obtenues via un autre examen :

Je coche la ligne suivante : Je me suis déjà présenté(e) à une autre spécialité du CAP ou du BEP et je n'ai pas obtenu le diplôme.

J'indique l'année d'obtention ainsi que l'académie. Je coche les notes que je souhaite conserver.

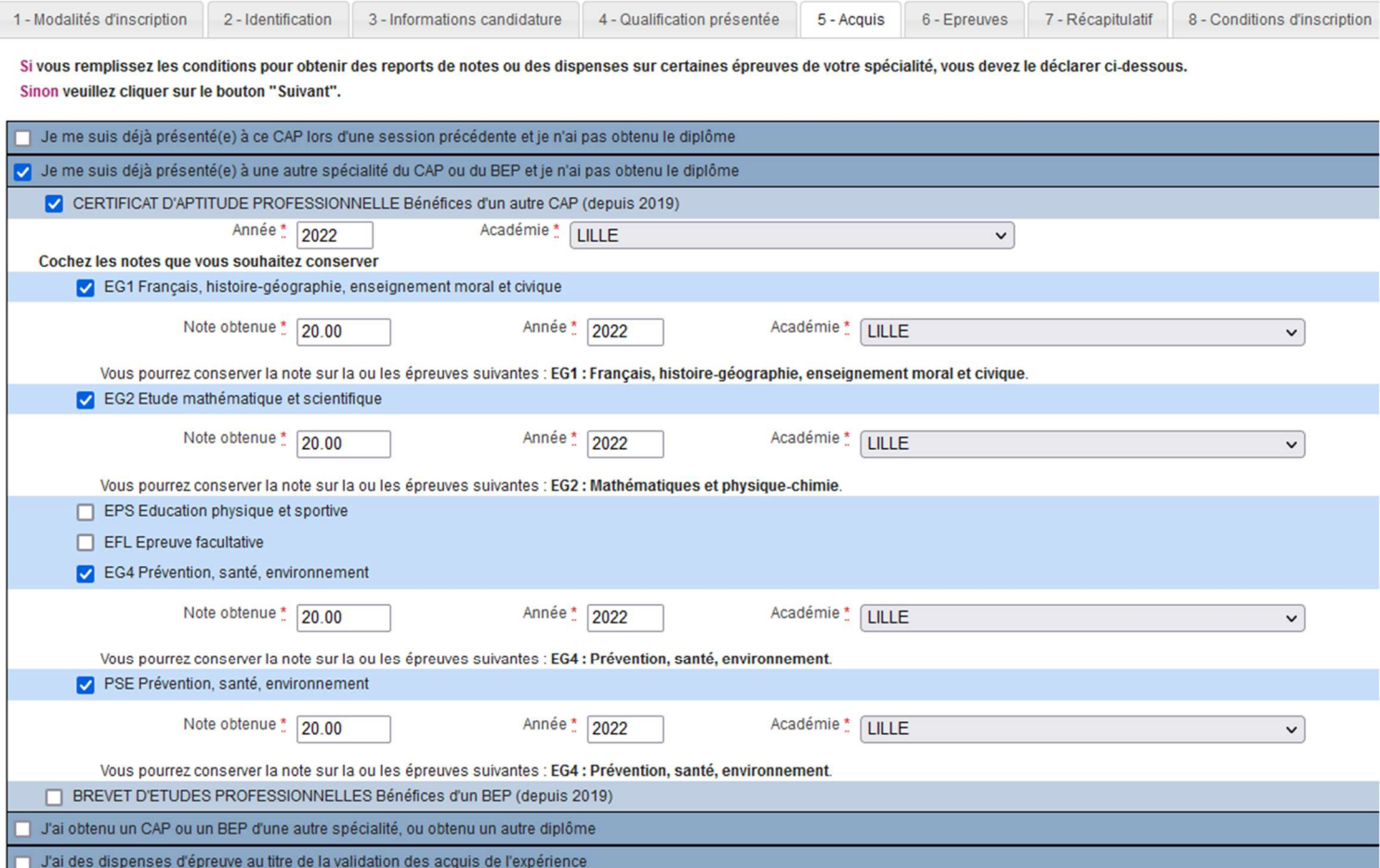

## 5. Épreuves

- o En tant que candidat(e) individuel(le), je peux, si je le souhaite, être dispensé(e) de l'épreuve suivante : Éducation physique et sportive.
- o Je peux également, si je le souhaite, m'inscrire à des épreuves facultatives.

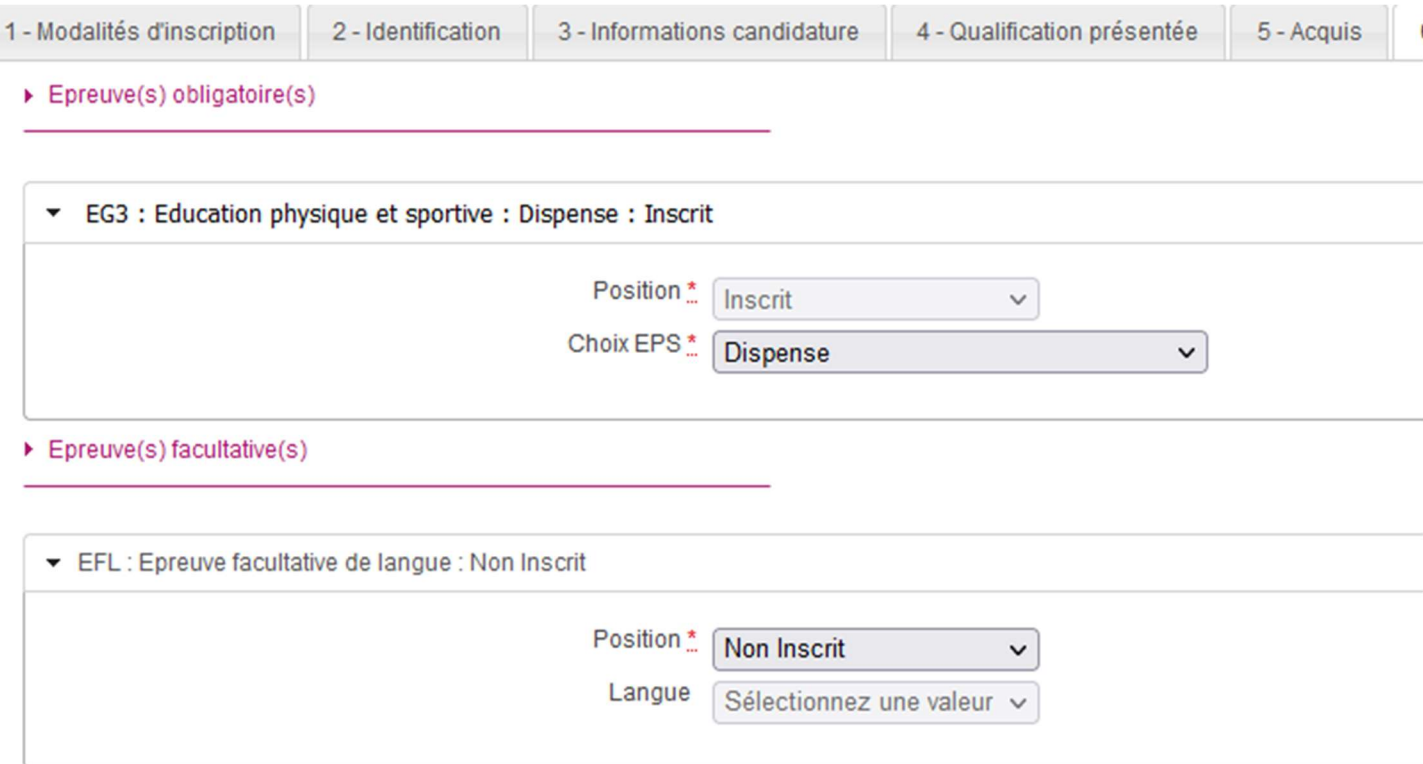

# 6. Récapitulatif

C'est au candidat d'éditer son récapitulatif d'inscription. Aucune inscription ne sera prise en compte à l'issue de la fermeture du serveur.

Il appartiendra au candidat inscrit de retourner à l'académie correspondant à son lieu de résidence, son récapitulatif de candidature vérifié, signé et accompagné des pièces justificatives.

Le récapitulatif de candidature, validé par la signature du candidat, a valeur d'inscription définitive. Par conséquent, aucune demande de modification ultérieure ne sera prise en compte.

## 7. Pièces justificatives

Pour savoir quelles pièces justificatives je dois envoyer :

o Je clique sur ma candidature et clique sur l'onglet mes documents.

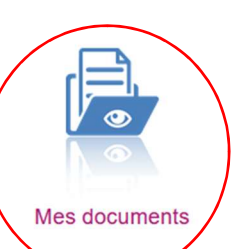

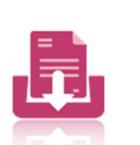

**CERTIFICAT D'APTITUDE PROFESSIONNELLE** Accompagnant éducatif petite enfance ACADÉMIE DE LILLE Établissement : ETB INDIVIDUELS-LILLE(059000SP)

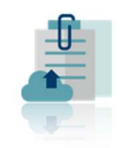

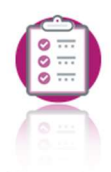

Mon inscription

Les formulaires

Mes justificatifs

Mes notes

- o Dans cet onglet, je retrouve mon récapitulatif d'inscription ainsi qu'un document listant les pièces justificatives à fournir.
- o J'ouvre le document suivant : Demande pièces justificatives (PDF)
- ▶ Liste des documents publiés

Récapitulatif de candidature [PDF] : Version n°1 mis à jour le 25/10/2023 10:12

Demande pièces justificatives [PDF] : Version n°1 mis à jour le 25/10/2023 10:12

# Ce document me liste les pièces justificatives à fournir afin de pouvoir valider mon inscription.

### Les documents nécessaires à l'inscription sont les suivants :

- Récapitulatif de candidature daté et signé
- Photocopie claire et lisible de votre carte d'identité, de votre passeport ou de votre titre de séjour en cours de validité ;
- En cas de bénéfice\*, la photocopie du relevé de notes du bénéfice demandé ;
- Si vous demandez une/des dispense(s) pour les épreuves générales, joindre obligatoirement la photocopie de votre diplôme obtenu dans l'union européenne et le relevé de notes (les diplômes obtenus HORS union européenne n'ouvrent pas droit à dispense).

\* Le bénéfice a une durée de validité de cinq ans à partir de la date d'obtention. Pour 2024, peuvent être conservés les bénéfices des sessions 2019, 2020, 2021, 2023 et 2023 uniquement.

# ATTENTION : un lien est également mis à disposition afin de télécharger des documents complémentaires.

### Ce lien est à copier-coller sur votre moteur de recherche.

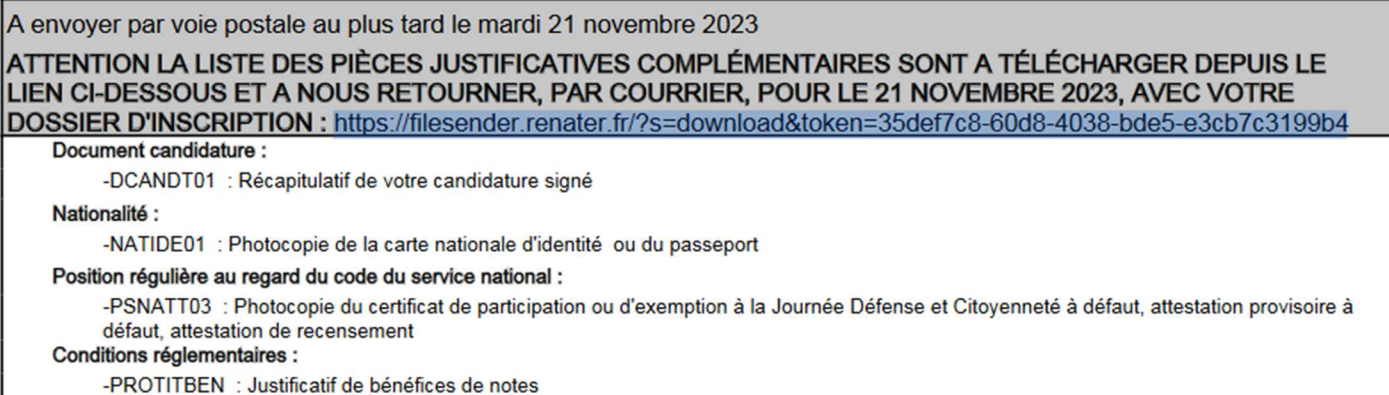

# Voici les documents complémentaires à retourner également :

- NOTE SUR LES ACCIDENTS DU TRAVAIL : NE PAS FOURNIR si vous êtes candidat au CAP AEPE ou au CAP Équipier polyvalent du commerce.
- ÉDUCATION PHYSIQUE ET SPORTIVE : document à compléter UNIQUEMENT si vous avez choisi de passer cette épreuve.
- ATTESTATION DE STAGE EP1/EP2 PÂTISSIER : Document à compléter UNIQUEMENT si vous êtes candidat au CAP Pâtissier.